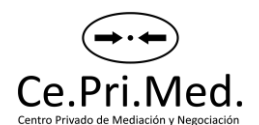

## **Pasos para solicitar una mediación virtual**

**1)** Descargar desde la página web [w](https://www.ceprimed-online.com/) [ww.ceprimed-online.com](https://www.ceprimed-online.com/) el **Formulario de Solicitud de Mediación** y en caso de tener su solicitud más de un requirente, más de un requerido o más de dos terceros, descargar el **Formulario Participantes Adicionales.**

**2)**Complete el o los formularios antes mencionados, y en caso de contar con el teléfono y e-mail del requerido no olvidar consignarlos.

**3)**Una vez completo el o los formularios, según corresponda, enviar por archivo adjunto en UN mismo e-mail:

- Formulario/s sin necesidad de que esté firmado por requirente y abogado (es decir versión on line)
- Anverso y reverso del DNI del requirente, en formato PDF.
- Anverso y reverso DNI del abogado y Carnet profesional, en formato PDF
- En caso de Persona Jurídica adjuntar en PDF contrato constitutivo, estatuto social, o instrumento acreditativo de la personería invocada, etc.

Consignar en el cuerpo del e-mail que se **solicita proceso de Mediación Prejudicial Obligatoria entre las partes (colocar nombre y apellido de Requirente y Requerido y/o terceros) ante el Centro Privado de Mediación y Negociación Ce.Pri.Med.**

Este e-mail y sus adjuntos deben ser dirigidos de manera conjunta a las casillas: [solicitudescentropublico@gmail.com](mailto:solicitudescentropublico@gmail.com) [ceprimed.mediacion@gmail.com](mailto:ceprimed.mediacion@gmail.com)

**4)**Una vez recepcionada la Solicitud desde **Ce.Pri.Med** aceptaremos y procederemos a notificar.

Por dudas, comunicarse a los siguiente contactos:

**Maria de la Cruz Barrenechea Abogada- Mediadora** Móvil: 3515603740